### Kurzanleitung zur Teilnahme an Videoverhandlungen der Justiz des Landes NRW via https://join.video.nrw.de (sog. Virtuelle Meetingräume, "VMR")

#### 1 Einwahl und Betreten des Virtuellen Meetingraums

- $\triangleright$  Sie benötigen einen mit dem Internet verbunden PC / Laptop mit Webcam und Headset oder Mikrofon und Lautsprecher.
- ▶ Die Teilnahme an Videoverhandlungen erfolgt browserbasiert. Es sollte Google Chrome, Mozilla Firefox oder Apple Safari in einer aktuellen Version verwendet werden
- Seben Sie in die Adresszeile des Browsers https://join.video.nrw.de ein.
- ▶ Auf der Startseite geben Sie bitte die Einwahldaten (Konferenz-ID und Passcode) ein, welche Sie vom Gericht erhalten haben. Der VMR ist nur innerhalb des vom Gericht mitgeteilten Zeitfensters verfügbar.
- Geben Sie Ihren Anzeigenamen an.
- **E** Richten Sie die Kamera unter Nutzung der Kameravorschau aus und wählen Sie unter dem Button "Einstellungen" die Audioquelle (das Mikrofon) aus.
- Die Nutzung von Kamera und Mikrofon muss für den Browser auf Anfrage freigegeben werden.
- Bei einem moderierten Meeting gelangen Sie zunächst in die Lobby, der Moderator wird Ihnen zu gegebener Zeit den Zutritt zum VMR gestatten.

#### 2 Support und Verhalten im Störungsfall

- Funktionieren Video- und/oder Tonübertragung von Anfang an nicht, so stellen Sie bitte sicher, dass
	- a. Sie einen aktuellen, unterstützten Browser nutzen;
	- b. Sie unten rechts in der Windows-Taskleiste die richtige Audio-Ausgabequelle ausgewählt haben;
	- c. keine weitere Software (z.B. Skype for Business / MS Teams) auf Kamera oder Mikrofon zugreift und diese für den Browser sperrt;
	- d. Ihre Firewall den Zugriff auf die Virtuellen Meetingräume erlaubt (Port 443: HTTPS, UDP, TCP; Port 3478: UDP, TCP; Portrange 24000 - 29999: UDP, TCP) und der WebProxy die WebRTC-Funktion unterstützt.
- Wenn die Verbindung zum Online-Konferenzraum abbricht, aktualisieren Sie bitte das Browser-Fenster oder geben Sie den Link neu in die Adresszeile ein.
- Bei Audioproblemen können Sie sich zusätzlich per Telefon in den VMR einwählen. Die entsprechende Telefonnummer nebst PIN finden Sie in der Übersicht der Einwahldaten. Kontaktieren Sie für weitere Informationen bitte die Geschäftsstelle oder Serviceeinheit des Gerichts.
- Bitte beachten Sie, dass die in der E-Mail mit den Buchungsdaten genannte Möglichkeit zum Verbindungstest aus dem Internet nicht erreichbar ist.

#### 3 Funktionen im Virtuellen Meetingraum

- Auf der nachfolgenden Seite finden Sie eine Übersicht über die im Online-Konferenzraum verfügbaren Funktionen.
- Nähere Informationen entnehmen Sie bitte unserer ausführlichen Anwenderinformation. Diese finden Sie unter

https://www.justiz.nrw/Gerichte\_Behoerden/zentraler\_dienstleister/videokonferenz/Als-externer-Teilnehmer-in-einer-Videoverhandlung.pdf.

# Justiz NRV

## **Funktionen im Virtuellen Meetingraum (VMR)**

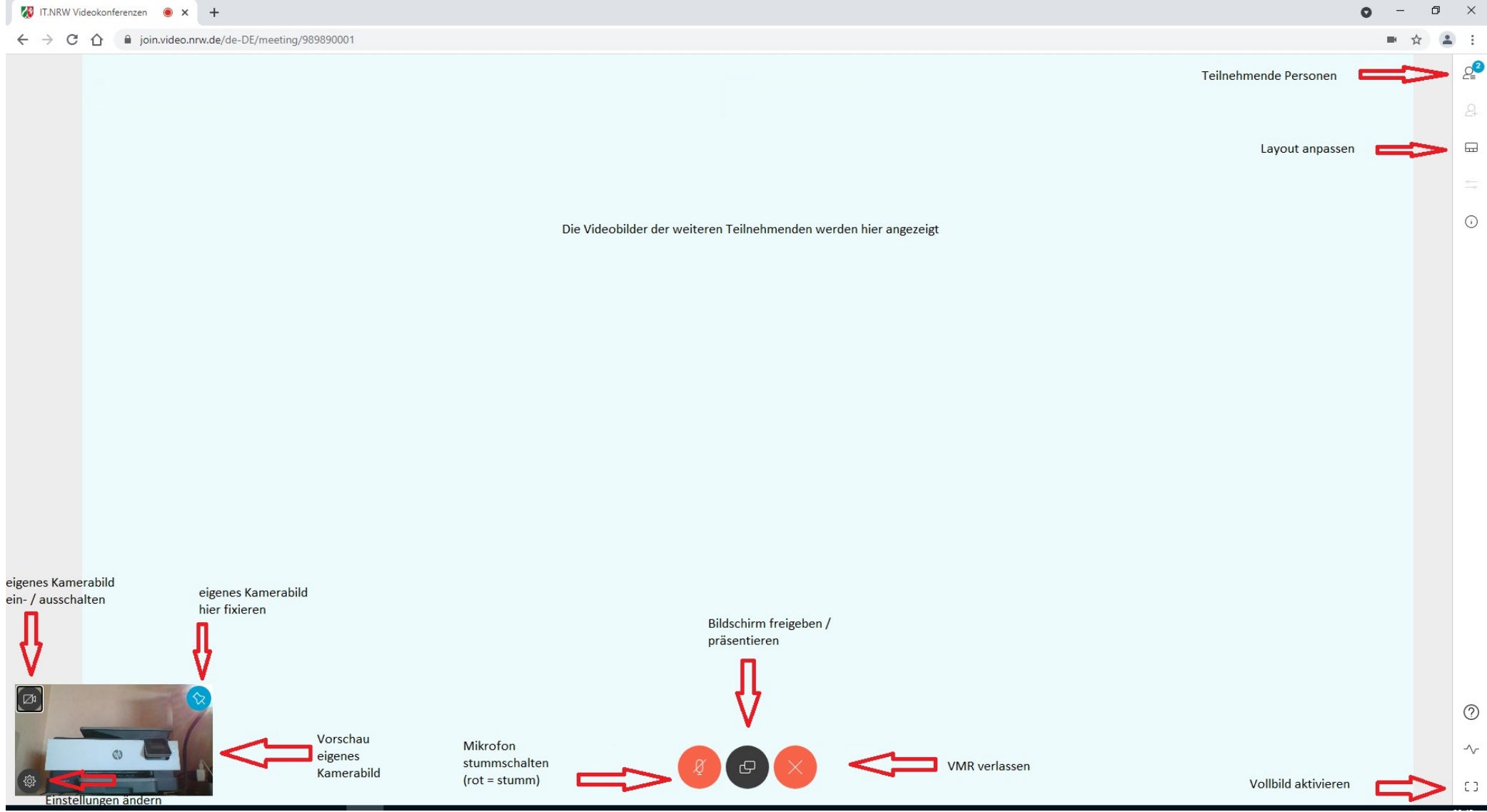